# **5.3.0.Pagamento a Fornitori**<sup>1</sup>

Le funzioni di gestione dei pagamenti a fornitori sono accessibili tramite il menù *Cont/Pagamenti a Fornitori*.

#### **5.3.1. Destinazione Pagamenti**

SIGLA consente la gestione della destinazione pagamenti mediante la finestra mostrata in [Figura 1.](#page-0-0)

Questa procedura permette di scegliere la banca e il mezzo di pagamento per le scadenze da pagare.

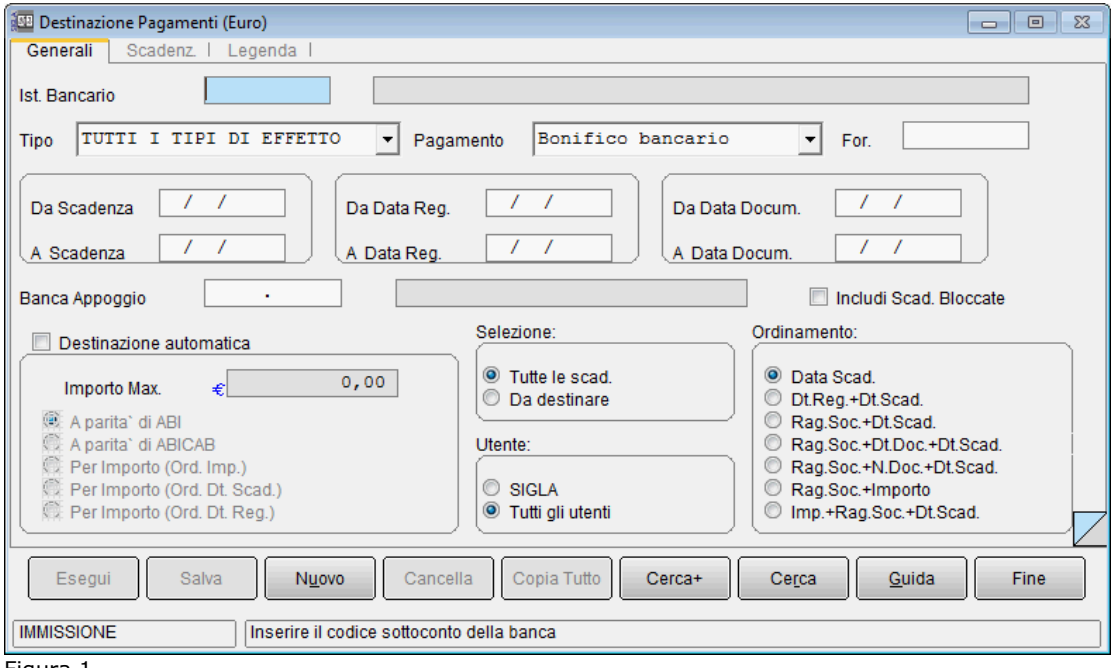

<span id="page-0-0"></span>Figura 1

Per prima cosa occorre fornire il codice della banca destinataria della domiciliazione delle scadenze, inserendo il relativo sottoconto contabile nel campo **Ist. Bancario**.

Tale codice viene prelevato dalla **Anagrafica Banche** (accessibile attraverso il menù *Anag/Banche*).

Occorre, inoltre, selezionare il tipo di pagamento desiderato scegliendolo fra quelli proposti dalla lista **Pagamento**.

E' possibile scegliere tra:

- bonifico bancario;
- disposizione di pagamento;
- assegno di conto corrente;
- assegno circolare.

La procedura per effettuare il pagamento di un fornitore tramite bonifico bancario o disposizione di pagamento si compone di tre fasi:

1) destinazione del pagamento,

- 2) presentazione del pagamento,
- 3) contabilizzazione del pagamento (attraverso la revisione distinte).

<sup>1</sup> Data ultimo aggiornamento: 20/02/2020.

<sup>©</sup> Delta Phi SIGLA Srl 1

Se, invece, il mezzo di pagamento scelto è l'assegno circolare o di conto corrente le fasi sono due:

- 1) destinazione del pagamento,
- 2) contabilizzazione del pagamento (attraverso la presentazione del pagamento).

I seguenti campi consentono di inserire un filtro per gli effetti da selezionare.

- **Tipo**: permette di selezionare il tipo scadenza desiderato scegliendolo fra quelli proposti.
- I campi **Da scadenza** e **A scadenza**: consentono di inserire dei valori limite inferiore e superiore relativamente alle date di scadenza da selezionare. Se la data iniziale è lasciata in bianco i movimenti vengono selezionati a partire dal primo, se viene lasciata in bianco la data finale la selezione include tutti i movimenti fino all'ultimo.
- I campi **Da Data Registrazione** e **A Data Registrazione**: consentono di inserire dei valori limite inferiore e superiore relativamente alle date di registrazione degli effetti da selezionare.

Se la data iniziale è lasciata in bianco i movimenti vengono selezionati a partire dal primo; se viene lasciata in bianco la data finale la selezione include tutti i movimenti fino all'ultimo.

I campi **Da Data Documento** e **A Data Documento**: consentono di inserire dei valori limite, inferiore e superiore, relativamente alle date di registrazione degli effetti da selezionare. Se la data iniziale è lasciata in bianco i movimenti vengono selezionati a partire dal primo, se viene lasciata in bianco la data finale la selezione include tutti i movimenti fino all'ultimo.

- Il campo **For.**: permette di inserire un codice fornitore in modo da selezionare soltanto le scadenze intestate a tale fornitore; non è possibile indicare un codice fornitore per il quale in anagrafica è stato indicato il blocco dei pagamenti.
- Il campo **Banca App.**: consente di inserire un codice ABICAB in modo da selezionare soltanto le scadenze dei fornitori che hanno tale banca, come banca d'appoggio; eventualmente è possibile inserire il solo codice ABI, in questo modo saranno selezionate le scadenze dei fornitori che hanno banca d'appoggio con ABI corrispondente a quello indicato.

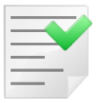

La banca d'appoggio del fornitore viene riportata sul movimento contabile pertanto nel modulo di gestione pagamenti a fornitori viene fatto riferimento alla banca indicata sulla scadenza e non a quella presente in anagrafica fornitori, anche se per default sono uguali.

- **Selezione**: quest'opzione consente di selezionare tutte le scadenze o solo quelle ancora da destinare (insieme a quelle già destinate alla banca selezionata).
- **Utente**: quest'opzione consente di selezionare le sole scadenze registrate dall'utente che sta operando o tutte le scadenze, indipendentemente dall'utente che ha effettuato la memorizzazione.
- **Includi Scad. Bloccate**: consente la visualizzazione di tutte le scadenze, anche quelle il cui pagamento è stato bloccato<sup>2</sup>, che saranno identificate con il carattere 'B' in prima posizione e che non saranno però selezionabili per la destinazione. La selezione di questa voce disabilita l'opzione **Destinazione Automatica**.

<sup>&</sup>lt;sup>2</sup> Sono da considerarsi bloccate tutte le scadenze marcate individualmente e quelle relative a fornitori bloccati in anagrafica, anche se non marcate individualmente.

L'opzione **Destinazione Automatica** abilita la destinazione automatica per tetto di importo, inseribile nel campo **Importo Max.<sup>3</sup>** ; se l'importo massimo viene lasciato uguale a zero vengono destinate tutte le scadenze disponibili nella selezione indicata.

La selezione di quest'opzione disabilita la voce **Includi Scad. Bloccate**. E' possibile indicare uno dei seguenti criteri per destinare le scadenze, in dipendenza dalla specifica opzione, che viene selezionata:

- a parità del solo codice ABI;
- a parità di codice ABICAB;
- per importo con ordinamento delle scadenze per importi crescenti;
- per importo con ordinamento delle scadenze per data scadenza;
- per importo con ordinamento delle scadenze per data registrazione.

La procedura automatica effettuerà la destinazione delle sole scadenze relative alle fatture, mentre le eventuali scadenze relative alle note di credito dovranno essere destinate manualmente.

Se è attiva l'opzione **Gestione CIG e CUP** in *Configurazione* le scadenze per le quali è stato indicato un codice identificativo di gara (CIG) non vengono considerate nella fase di destinazione automatica e devono essere destinate manualmente.

E' possibile indicare uno dei seguenti criteri di **Ordinamento**<sup>4</sup> per destinare le scadenze in funzione della specifica opzione che viene selezionata:

- per Data Scadenza (selezionato di default);
- per Data Registrazione e Data Scadenza;
- per Ragione Sociale e Data Scadenza;
- per Ragione Sociale, Data Documento e Data Scadenza;
- per Ragione Sociale, Numero Documento e Data Scadenza;
- per Ragione Sociale e Importo;
- per Importo, Ragione Sociale e Data Scadenza.

Una volta che siano state impostate le condizioni di ricerca è necessario premere il tasto **Esegui**. I movimenti selezionati vengono elencati nella lista posta nella seconda pagina della finestra come mostrato in [Figura 2.](#page-3-0)

 $3$  La procedura di destinazione automatica opera solo sulle scadenze per le quali non è ancora stata indicata la banca di domiciliazione. tali scadenze devono essere destinate selezionandole singolarmente.

<sup>4</sup> Le opzioni di ordinamento delle scadenze sono disponibili soltanto per SIGLA mentre non sono disponibili per START versione 3.

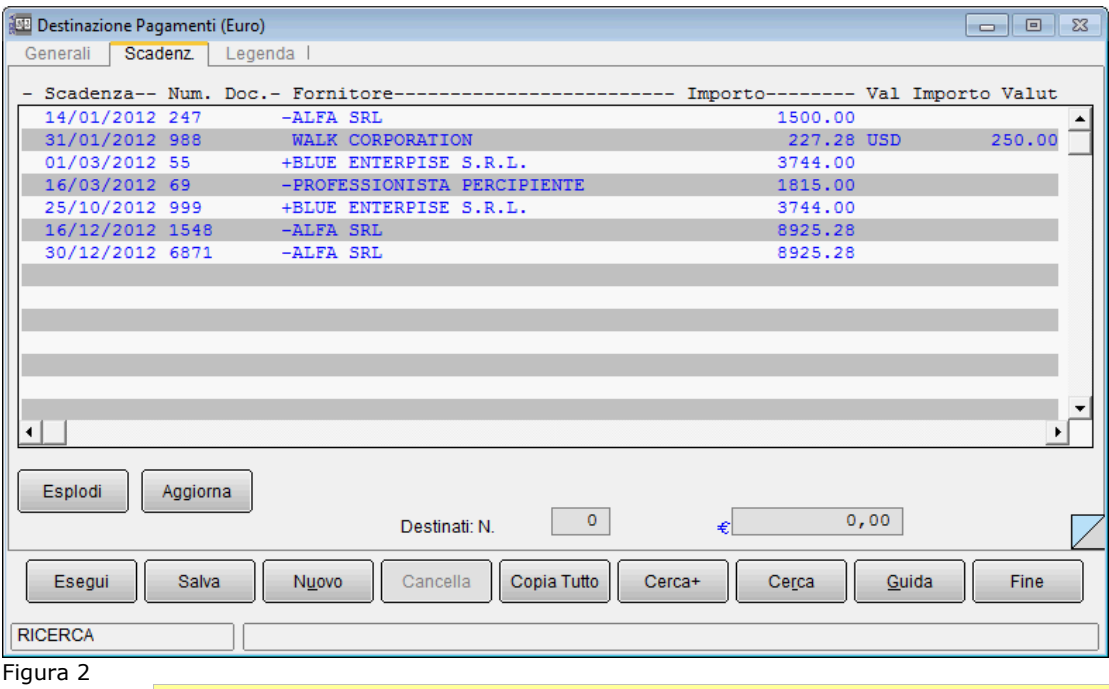

<span id="page-3-0"></span>

Si precisa che la procedura non seleziona le singole scadenze per le quali è stato bloccato il pagamento e neppure le scadenze relative a fornitori per i quali è stato posto il blocco delle scadenze in anagrafica<sup>5</sup>.

Questa funzione non opera sulle eventuali scadenze relative a fatture percipienti; infatti, per il pagamento di questo tipo di scadenze è necessario operare dalla specifica funzione disponibile nel modulo di gestione dei **Compensi a terzi**<sup>6</sup> .

Le scadenze sono mostrate in Euro e per quelle in valuta estera è indicato anche il corrispondente codice valuta e importo.

Le scadenze in *dare*, relative quindi a fatture, sono mostrate positive e con il colore blu, mentre quelle in *avere*, relative quindi a note di credito, sono mostrate negative e con il colore rosso.

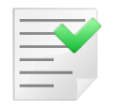

Le scadenze relative alle note di credito possono essere destinate a patto che l'importo totale delle scadenze, inclusa quella scelta, per il fornitore relativo sia positivo (cioè in dare).

Per domiciliare una scadenza fra quelle mostrate nella lista è necessario selezionarla tramite un doppio click del mouse sulla scadenza (o premendo il tasto <Invio> dopo aver selezionato la riga tramite i tasti <freccia alto> <freccia basso>); automaticamente sarà fissato anche il mezzo di pagamento.

Come primo carattere della riga comparirà una **X**, il campo **Destinati N.** verrà incrementato del numero delle scadenze domiciliate e il corrispondente campo **Tot.** verrà incrementato dell'importo delle scadenze domiciliate.

Gli effetti precedentemente destinati ad una banca diversa da quella indicata nel campo **Ist. Banc.** della pagina *Generali* sono evidenziati con il carattere **\*** in prima posizione.

Le scadenze evidenziate con il carattere **v** in prima posizione sono state domiciliate alla banca scelta ma con un mezzo di pagamento diverso da quello indicato nella pagina *Generali*.

<sup>5</sup> A meno che non sia stato selezionata l'opzione **Includi Scad. Bloccate** e, comunque, tali scadenze non possono essere destinate. <sup>6</sup> Per maggiori dettagli si può consultare il capitolo 5.4 Compensi a Terzi del Manuale Utente.

Le scadenze evidenziate con il carattere **B** sono scadenze per le quali è stato bloccato il pagamento (si ricorda che è possibile visualizzarle, ma non destinarle).

Nel riquadro a lista delle scadenze immediatamente prima della ragione sociale del fornitore viene inserito un carattere di controllo con il seguente significato:

- **'\*'**, il codice ABICAB della banca d'appoggio del fornitore è uguale al codice ABICAB della banca di destinazione;
- **'+'**, il codice ABI della banca d'appoggio del fornitore è uguale al codice ABI della banca di destinazione;
- **'-'**, la banca d'appoggio del fornitore non è presente sull'effetto.

Il pulsante **Esplodi** consente la visualizzazione di una finestra che riepiloga i dati essenziali della scadenza. Occorre, ovviamente, selezionare prima la scadenza tramite un click del mouse (o premendo il tasto <Spazio> dopo aver selezionato la riga tramite i tasti <freccia alto> <freccia basso>). La finestra mostrata è analoga a quella in [Figura 3.](#page-4-0)

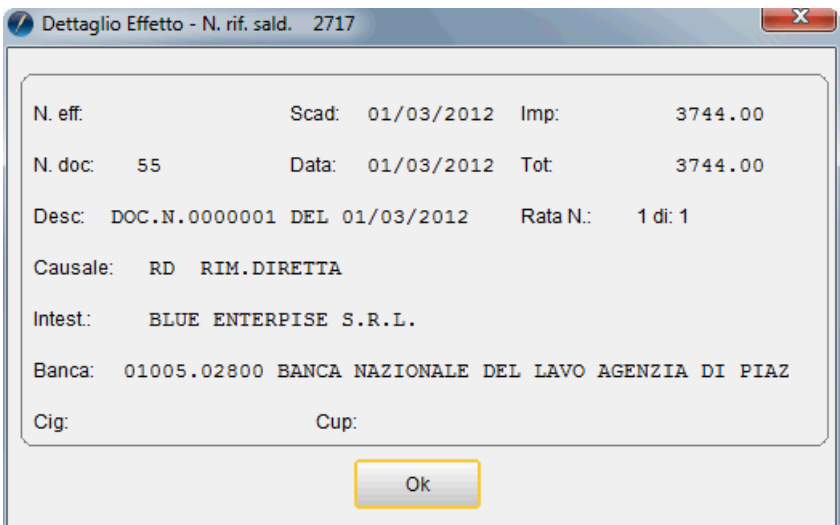

<span id="page-4-0"></span>Figura 3

Premendo il pulsante **Copia Tutto** si avrà la domiciliazione di tutte le scadenze positive presenti nella lista<sup>7</sup>. Se è attiva l'opzione Gestione CIG e CUP in *Configurazione* le scadenze per le quali è stato indicato un codice identificativo di gara (CIG) vengono domiciliate alla pressione del pulsante solo se il mezzo di pagamento è *bonifico*, negli altri casi devono essere destinate manualmente.

Il pulsante **Aggiorna** consente, aprendo la finestra *Revisione Prima Nota*, la modifica della scadenza selezionata. Tale operazione può essere effettuata soltanto se la scadenza non è stata destinata; un messaggio di avvertimento impedisce la revisione in caso contrario. Dopo tale operazione, la scadenza modificata viene reinserita in lista nella stessa posizione che occupava in precedenza. Pertanto, se viene variata la data di scadenza è possibile che non sia rispettato l'ordinamento per data scadenza.

Se la scadenza è bloccata e, in precedenza, è stata destinata, non si può cambiare la destinazione; non è possibile andare in revisione con il pulsante **Aggiorna**<sup>8</sup> **.**

Premendo il bottone **Esegui** si ottiene il ricaricamento dei dati.

La pressione del tasto **Salva** memorizza le variazioni apportate.

L'ultima finestra, *Legenda*, mostrata in [Figura 4,](#page-5-0) è una spiegazione dei simboli che compaiono nella casella **Scadenze**.

 $7$  Si ricorda ancora una volta che le scadenze per le quali è stato bloccato il pagamento non vengono destinate.

<sup>&</sup>lt;sup>8</sup> Se è necessario modificarla occorre procedere attraverso le normali funzioni di revisione prima nota.

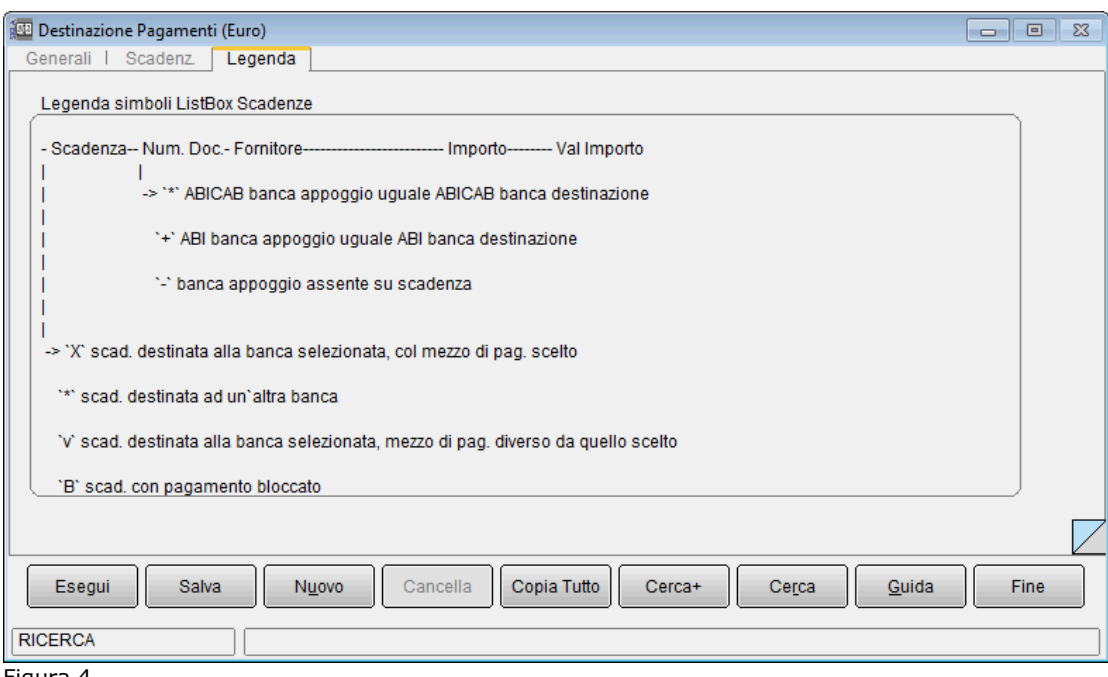

<span id="page-5-0"></span>Figura 4

#### **5.3.2 Presentazione Pagamento**

Consente la presentazione del pagamento: nel caso in cui, come mezzo di pagamento, siano stati scelti bonifico bancario o disposizione di pagamento sarà stampata la distinta di presentazione corrispondente (ordine di bonifico multiplo o disposizione di pagamento), mentre nel caso di pagamento a mezzo assegno di conto corrente o circolare sarà stampata la lettera al fornitore e contabilizzato il pagamento.

La gestione della presentazione del pagamento avviene mediante la finestra mostrata in [Figura](#page-5-1)  [5.](#page-5-1)

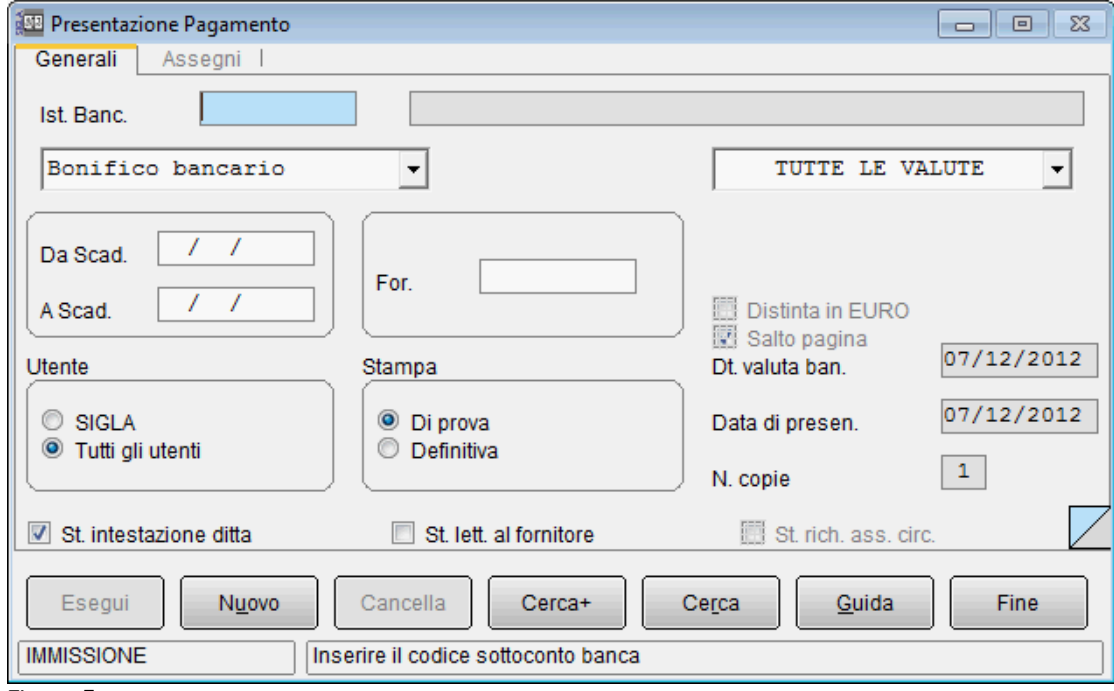

<span id="page-5-1"></span>Figura 5

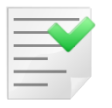

Per una corretta utilizzazione della procedura occorre impostare i dati della pagina *RiBa* della finestra *Ditta* del programma di *Configurazione*, perché tali dati vengono utilizzati nella stampa della distinta.

Occorre fornire il codice della banca destinataria della domiciliazione delle scadenze imputando il relativo sottoconto contabile nel campo **Ist. Banc.** e il mezzo di pagamento, scegliendolo fra quelli proposti dalla relativa casella.

Ovviamente saranno selezionate soltanto le scadenze **non bloccate**.

In base alla scelta della modalità di pagamento sarà prodotta una stampa diversa:

• *bonifico bancario*: (singola valuta o multivaluta) viene stampato un ordine di bonifico multiplo, una lettera tipo per ogni fornitore (se selezionata l'opzione **St. lett. al fornitore**) e viene inserita una distinta nell'archivio

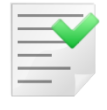

Se l'ordine di bonifico è multivaluta le scadenze da pagare vengono suddivise per valuta estera; viene registrata una distinta, ma l'importo totale della stessa distinta non viene calcolato e registrato nell'archivio delle distinte<sup>9</sup>.

- *disposizione di pagamento*: (singola valuta) viene stampata una disposizione di pagamento, una stampa di riepilogo e viene inserita una distinta nell'archivio;
- *assegno di C/C*: (singola valuta) comporta la stampa di una lettera tipo per ogni fornitore, non viene registrata la distinta

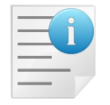

Non viene stampato l'assegno.

• *assegno circolare*: (singola valuta) viene stampata una lettera tipo, è obbligatorio indicare un codice fornitore, non viene registrata la distinta e una lettera per la richiesta dell'assegno circolare alla banca (se è selezionata l'opzione **St. rich. ass. circ.**).

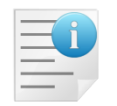

Non viene stampato l'assegno.

I seguenti campi consentono di inserire un filtro per le scadenze da selezionare.

- **Valuta**: consente di indicare la valuta per le scadenze che saranno selezionate; l'opzione *TUTTE LE VALUTE* può essere selezionata soltanto se il mezzo pagamento è il bonifico bancario.
- I campi **Da Scad.** e **A Scad.** consentono di inserire dei valori limite inferiore e superiore relativamente alle date di scadenza delle scadenze da selezionare. Se la data iniziale è lasciata in bianco i movimenti vengono selezionati a partire dal primo, se viene lasciata in bianco la data finale la selezione include tutti i movimenti fino all'ultimo.
- **Fornitore**: consente di limitare la selezione alle sole scadenze del fornitore indicato; se il fornitore è stato bloccato in *Anagrafica Cliente/Fornitore* sarà visualizzata una finestra modale [\(Figura 5\)](#page-5-1) di avvertimento e non sarà possibile immettere il fornitore scelto.

<sup>9</sup> Per quanto riguarda la data valuta fissa per il beneficiario si veda più avanti in questo documento.

- **Utente**: queste opzioni consentono di selezionare le sole scadenze registrate dall'utente che sta operando o tutte le scadenze indipendentemente dall'utente che ha effettuato la memorizzazione.
- **Stampa**: queste opzioni consentono di richiedere la stampa **Di prova** o **Definitiva** della distinta. Se la modalità di pagamento è assegno di conto corrente o circolare verrà contabilizzato il pagamento delle scadenze nel caso in cui sia stata richiesta la stampa definitiva.

Se l'EuroKit sui *dati ditta* è attivo è possibile stampare la distinta (e/o della lettera al fornitore) in Euro selezionando tale valuta nella lista delle valute. Analogamente sarà possibile contabilizzare il pagamento tramite assegno di conto corrente o circolare in Euro.

E' possibile forzare la stampa (e quindi anche la creazione) della distinta in Euro se viene selezionata una valuta UEM. Più precisamente la valuta scelta viene utilizzata comunque come parametro di filtro per la selezione delle scadenze, ma se l'opzione **Distinta in Euro**<sup>10</sup> è impostata la distinta di pagamento viene stampata e creata comunque in Euro.

La procedura di revisione delle distinte *forzate* in Euro mostrerà comunque le scadenze in Euro invece che in valuta UEM, ed inoltre impedirà l'inserimento di ulteriori scadenze anche se nella stessa valuta (sarà quindi necessario cancellare la distinta e ricrearla nuovamente).

Quando si procederà al pagamento delle scadenze di tali distinte sarà comunque richiesta una causale contabile abilitata alla gestione dei movimenti in valuta, in quanto il pagamento stesso, pur essendo effettuato in Euro riporta anche i dati in valuta per la corretta gestione delle partite.

La fase di ristampa delle distinte *forzate* in Euro verrà automaticamente effettuata in Euro.

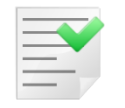

In fase di ristampa delle distinte non è possibile forzare la valuta di stampa.

I seguenti campi sono abilitati solo nel caso di stampa definitiva:

- **Dt. valuta ban.** (data valuta bancaria): permette di specificare la data valuta bancaria da indicare nella stampa della distinta (e/o della lettera al fornitore) $^{11}$ ;
- **Data di presen.** (data di presentazione/esecuzione): permette di indicare la data di presentazione della distinta (e/o della lettera al fornitore);
- **N. copie** (numero di copie): permette di indicare il numero di copie della distinta bancaria (e/o della lettera al fornitore) che si desidera vengano stampate<sup>12</sup>.

Le seguenti opzioni modificano le stampe prodotte:

- **St. intestazione ditta** (stampa intestazione ditta): consente di stampare o meno una intestazione con i dati della ditta sull'ordine di bonifico e sulle lettere; per il pagamento tramite *disposizione di pagamento* è abilitata ma non selezionata di default;
- **St. lett. al fornitore** (stampa lettera per il fornitore): consente di stampare o meno la lettera tipo per ogni fornitore che si intende pagare con il bonifico;

 $10$  Questa opzione, ovviamente, non trova più applicazione e non è pertanto più utilizzabile.

<sup>11</sup> Con l'entrata in vigore della *Direttiva sui Servizi di Pagamento* (la cosiddetta **PSD**) non è più possibile eseguire bonifici con data valuta al beneficiario prefissata. La direttiva infatti stabilisce che "[...] *tutti gli ordini di pagamento disposti dal pagatore denominati in euro o in un una valuta di uno Stato membro non appartenente all'area dell'euro, compresi i bonifici e le rimesse di denaro, dovrebbero essere soggetti a un tempo di esecuzione massimo di un giorno. Per tutti gli altri pagamenti, ad esempio quelli disposti dal beneficiario o per il suo tramite, compresi gli addebiti diretti e i pagamenti con carte, in mancanza di un accordo esplicito tra il prestatore e il pagatore che preveda un periodo di tempo più lungo, dovrebbe applicarsi lo stesso tempo di esecuzione di un giorno. Se l'ordine di pagamento è emesso su supporto cartaceo, detti periodi potrebbero essere prorogati di un'ulteriore giornata operativa* [...].". Quest'opzione è pertanto disabilitata a meno che in *Anagrafica Banche* non sia stata selezionata l'opzione **Dt. valuta bonif. obblig.** nel caso sarà possibile indicare la data valuta che, in ogni caso, dovrà rispettare quanto indicato nella Direttiva PSD. 12 Per la versione 4, nel caso in cui sia attiva l'opzione per la gestione delle stampe grafiche questo campo è ignorato.

- **St. rich. ass. circ.** (stampa richiesta assegno circolare): consente di stampare o meno una lettera tipo di richiesta assegno circolare alla banca; viene abilitato soltanto per il pagamento tramite *assegno circolare*;
- **Salto pagina**: consente di non effettuare il salto pagina forzato nella stampa della disposizione di pagamento (in questo modo sarà pertanto la stampante a decidere quando effettuare il salto pagina).

Il pulsante **Esegui** avvia la procedura.

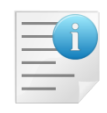

Si precisa che la procedura **non** seleziona le scadenze per le quali è stato bloccato il pagamento e neppure le scadenze relative a fornitori per i quali è stato bloccato il pagamento delle scadenze in anagrafica, anche se il *blocco* è stato imposto successivamente alla destinazione.

Quando viene effettuato il pagamento con bonifico bancario o disposizione di pagamento (ovviamente nel caso di stampa definitiva) viene generata un distinta. Le scadenze non vengono cancellate, ma sono inserite nella distinta e **non viene** generato alcun movimento contabile (ciò avverrà, mediante la revisione della distinta, dopo il riscontro dell'avvenuto pagamento tramite la contabile della banca).

Se è attiva l'opzione, di *Configurazione*, **Gestione CIG e CUP** in fase di creazione dell'ordine di bonifico le scadenze sono raggruppate, per ogni beneficiario, a parità di codice CIG, al fine di rispettare la normativa sulla tracciabilità dei pagamenti relativi a contratti pubblici.

I codici CIG e CUP sono gli strumenti cui quali è basato il sistema di tracciabilità dei flussi di pagamento e pertanto vengono riportati nella stampa dell'ordine di bonifico e, successivamente, nel file per l'invio dell'ordine tramite home banking.

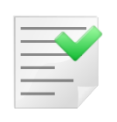

Se nella stessa distinta (bonifico) sono presenti, per lo stesso beneficiario (fornitore), scadenze con codice CIG/CUP e scadenze senza tali codici, **vengono creati ordini di bonifico separati (pur nella stessa distinta)** per il fornitore in oggetto.

Se è attiva l'opzione, di *Configurazione*, **IBAN riga scad. in bonifico SEPA** in fase di creazione dell'ordine di bonifico, per i fornitori italiani<sup>13</sup>, le scadenze sono raggruppate, per ogni beneficiario, a parità di codice IBAN associato alla scadenza. In caso contrario il codice IBAN del beneficiario è quello della prima scadenza selezionata o quello dell'anagrafica se tale codice non è presente sulla prima scadenza.

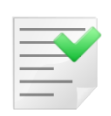

Con l'opzione attiva, se nella stessa distinta (bonifico) sono presenti, per lo stesso beneficiario italiano (fornitore), scadenze con codice IBAN diverso **vengono creati ordini di bonifico separati (pur nella stessa distinta)** per il fornitore in oggetto.

Al contrario se l'opzione non è attiva viene creato un unico ordine di bonifico per ciascun fornitore (a meno che non sia attiva la gestione dei codici CIG e CUP).

Quando viene effettuata la stampa definitiva di un assegno (di conto corrente o circolare), dopo la stampa della lettera viene generato un movimento contabile sul fornitore e uno sulla banca pari all'importo totale delle scadenze pagate; tali scadenze vengono cancellate e le partite collegate. In questo caso vengono anche obbligatoriamente richiesti i dati presenti sulla pagina *Assegni*, mostrata in [Figura 6.](#page-9-0)

 $13$  Si precisa che in quest'ambito per fornitori italiani si intendono quelli che hanno un codice IBAN iniziante per "IT".

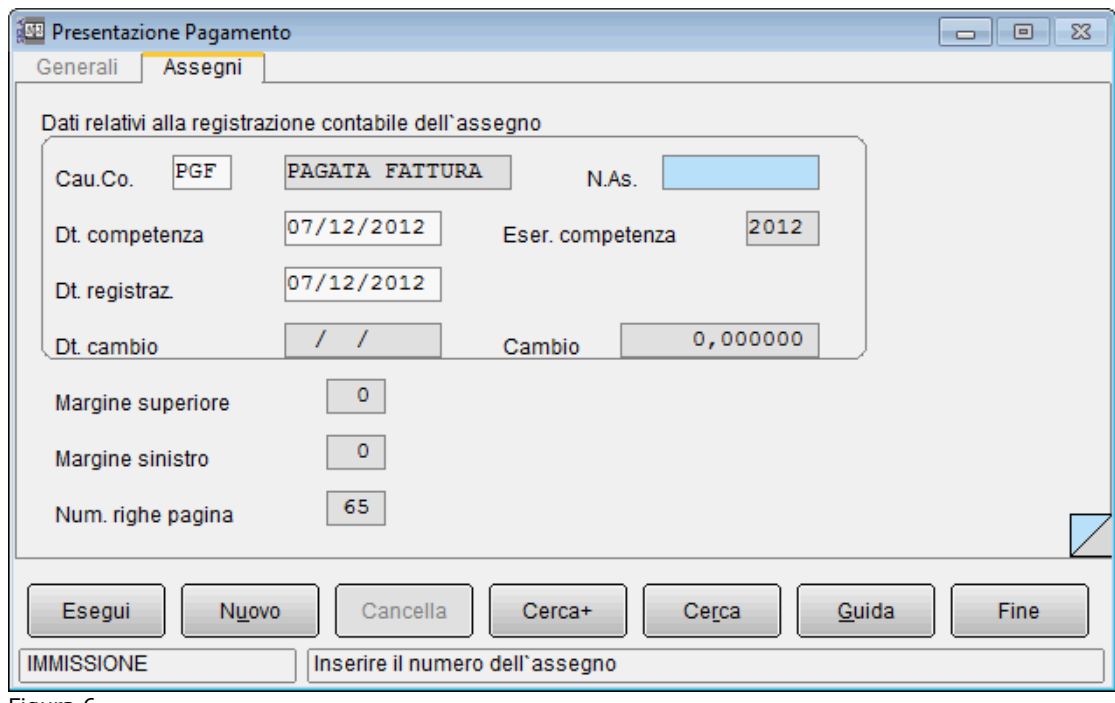

- <span id="page-9-0"></span>Figura 6
	- Il campo **Cau.Co.** (causale contabile) consente di inserire la causale contabile da utilizzare per la registrazione del movimento.
	- Il campo **N. As.** (numero assegno) permette di indicare il numero del primo assegno di conto corrente (è disabilitato nel caso di pagamento tramite *assegno circolare*); la descrizione aggiuntiva del movimento contabile sarà automaticamente composta con il numero dell'assegno.
	- Il campo **Dt. competenza** (data competenza) consente di inserire la data di competenza contabile per il movimento di pagamento che verrà registrato; provvede a fissare l'esercizio di competenza contabile.
	- Il campo **Eser. competenza** (esercizio di competenza) mostra l'esercizio di competenza contabile impostato in base alla data di competenza; non è permessa la modifica.
	- Il campo **Dt. registraz.** (data registrazione) consente di inserire la data di registrazione del movimento di pagamento della scadenza.
	- I campi **Dt. cambio** e **Cambio**, attivi solo nel caso in cui sia stata scelta una valuta estera, permettono di inserire la data e il valore del cambio.
	- Il campo **Margine superiore**, abilitato (se il mezzo di pagamento scelto è assegno di conto corrente o circolare) solo nel caso in cui non sia selezionata l'opzione **St. lett. al fornitore**, consente di indicare il numero di righe corrispondenti al margine superiore<sup>14</sup>.
	- Il campo **Margine sinistro**, abilitato (se il mezzo di pagamento scelto è assegno di conto corrente o circolare) solo nel caso in cui non sia selezionata l'opzione **St. lett. al fornitore**. Questo consente di indicare il numero di caratteri corrispondenti al margine sinistro<sup>14</sup>.
	- Il campo **Num. righe pagina**, abilitato (se il mezzo di pagamento scelto è assegno di conto corrente o circolare) solo nel caso in cui non sia selezionata l'opzione **St. lett. al fornitore**, consente di indicare il numero di righe per pagina<sup>14</sup>.

La contabilizzazione del pagamento avviene nella valuta selezionata e se l'EuroKit sui dati ditta è attivo è possibile effettuare il pagamento in Euro.

<sup>14</sup> Per la versione 4, nel caso in cui sia attiva l'opzione per la gestione delle stampe grafiche questo campo è ignorato.

## **5.3.3 Revisione Distinte**

Consente la revisione delle distinte di pagamento e la contabilizzazione dei pagamenti; se la distinta è stampata è possibile eliminare scadenze dalla distinta o contabilizzarne il pagamento. Se, invece, non è stampata è possibile anche aggiungere altre scadenze, ma non è permessa la contabilizzazione.

Le scadenze rimosse non vengono cancellate ma sono riattivate in modo da poter essere inserite in altre distinte.

La finestra di gestione è mostrata in [Figura 7.](#page-10-0)

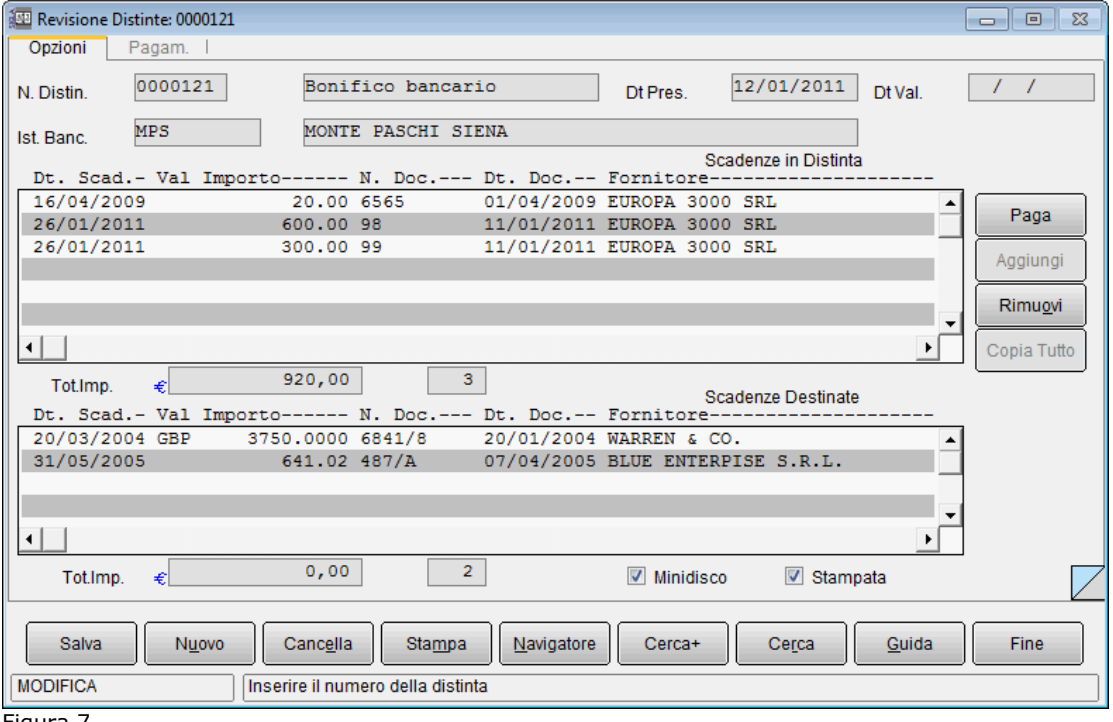

<span id="page-10-0"></span>Figura 7

Occorre inserire il numero della distinta, su cui si vuole operare, nel campo **N. Distin.**. La banca di domiciliazione può essere inserita nel campo **Ist. Banc.** in modo da limitare la ricerca alle sole distinte presentate alla banca in esame.

I campi descrittivi **Data Pres.** e **Data Val.**<sup>15</sup> mostrano rispettivamente la data di presentazione della distinta e la data valuta bancaria indicata in fase di creazione dell'ordine di bonifico; i campi non possono essere modificati (la procedura di ristampa della distinta consente la modifica di tali date).

La lista superiore, **Scadenze in Distinta**, mostra le scadenze della distinta in oggetto, mentre la lista inferiore, **Scadenze Destinate**, mostra le scadenze destinate alla stessa banca cui è stata presentata la distinta, con lo stesso mezzo di pagamento, ma non ancora inserite in alcuna distinta.

Sotto le due liste vengono mostrati l'importo totale e il numero delle scadenze inserite.

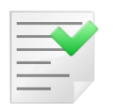

L'importo totale delle scadenze in distinta sarà nullo se la distinta stessa è composta da scadenze in valuta diversa.

Gli importi delle scadenze sono visualizzati nella valuta scelta in fase di presentazione del pagamento, e quindi di registrazione della distinta.

<sup>&</sup>lt;sup>15</sup> Significativo soltanto per l'ordine di bonifico e se indicata in fase di registrazione della distinta.

Per spostare una scadenza da una lista all'altra è necessario selezionarla, tramite un doppio click del mouse all'altezza della scadenza<sup>16</sup>.

La scadenza passerà dalla lista superiore a quella inferiore, o viceversa, con aggiornamento dei valori degli importi e dei numeri scadenze relativi.

Premendo il bottone **Copia Tutto** si avrà il passaggio di tutte le scadenze dalla lista superiore a quella inferiore, con aggiornamento dei valori degli importi e dei numeri scadenze relativi (questa operazione non è consentita se la distinta è stampata).

Il pulsante **Rimuovi** consente eliminare dalla distinta la scadenza selezionata all'interno della lista delle scadenze in distinta (la scadenza non è cancellata, ma viene riattivata in modo da poterla inserire in altre distinte).

Il pulsante **Aggiungi** consente inserire nella distinta la scadenza selezionata nella lista delle scadenze destinate (questa operazione non è consentita se la distinta è stampata).

Le opzioni **Minidisco** e **Stampata** hanno il seguente significato:

- **Minidisco**: è significativa soltanto nel caso dell'ordine di bonifico ed indica che è stato prodotto il file per l'invio attraverso le procedure di home banking;
- **Stampata**: selezionata se la distinta è stata stampata in definitivo, dovrà essere deselezionata per consentire la ristampa o l'aggiunta di scadenze.

La pressione del tasto **Salva** memorizza le variazioni apportate alla distinta di pagamento. La pressione del tasto **Stampa** effettua una stampa della lista delle scadenze che compongono la distinta selezionata.

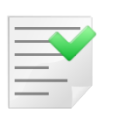

La funzione di ristampa distinte consente di effettuare la ristampa vera e propria.

La pressione del bottone **Navigatore** permette di accedere direttamente all'ambiente di consultazione *Navigatore Fornitori* riferito al fornitore relativo alla scadenza selezionata dalla lista **Scadenze in distinta**.

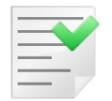

I due tasti **Stampa** e **Navigatore** saranno disabilitati nel caso in cui sia attiva la **gestione utenti** e l'utente indicato in fase di apertura della ditta non abbia i diritti di *Stampa Lista Scadenze* e *Navigatore Clienti/Fornitori*.

La pressione del tasto **Paga** consente di registrare in contabilità il pagamento delle scadenze selezionate.

E' possibile selezionare singolarmente le scadenze che devono essere pagate con un doppio click del mouse (o premendo il tasto  $\langle \text{Invio} \rangle$  dopo aver selezionato la scadenza tramite i tasti <freccia alto> <freccia basso>) in corrispondenza della scadenza nella lista delle scadenze in distinta; le scadenze selezionate saranno evidenziate nella lista con il carattere 'X' in prima posizione.

Se viene premuto il tasto **Paga** senza che sia stata selezionata alcuna scadenza, sarà automaticamente contabilizzato il pagamento di tutte le scadenze della distinta; eventualmente si possono eliminare dalla distinta, e quindi non pagare, alcune scadenze.

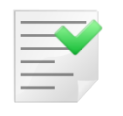

Sarà possibile procedere nel pagamento delle scadenze a patto che l'importo totale delle scadenze da pagare, e di quelle eventualmente non selezionate per il pagamento, sia **positivo** (ovvero in *dare*).

<sup>16</sup> Si precisa che nelle disposizioni di pagamento è possibile inserire scadenze nella stessa valuta di quelle già presenti.

Prima di effettuare il pagamento, occorre inserire i dati necessari alla contabilizzazione nella pagina *Pagam.*, mostrata in [Figura 8.](#page-12-0)

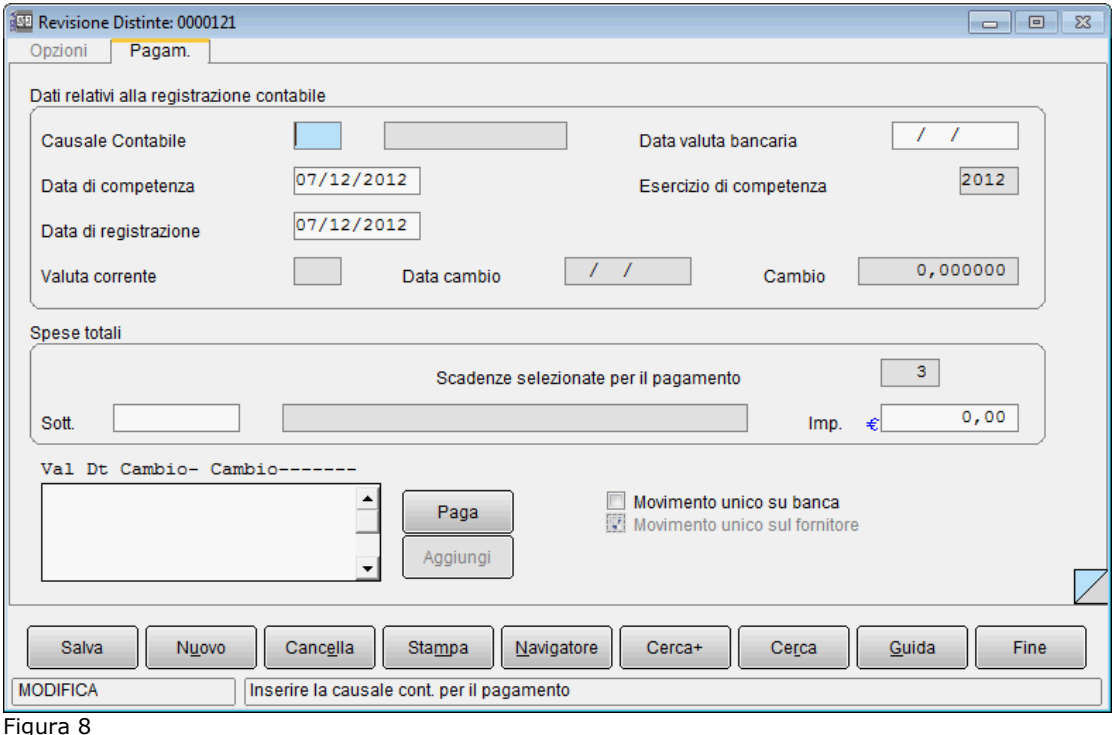

- <span id="page-12-0"></span>• Il campo **Causale Contabile** consente di inserire la causale contabile da utilizzare per la registrazione del movimento contabile.
- Il campo **Data valuta bancaria** permette di inserire la data valuta bancaria; deve essere necessariamente inserita se è richiesta dalla causale contabile indicata.
- Il campo **Data di competenza** consente di inserire la data di competenza contabile per il movimento di pagamento che verrà registrato; provvede a fissare l'esercizio di competenza contabile.
- Il campo **Esercizio di competenza** mostra l'esercizio di competenza contabile impostato in base alla data di competenza; non è permessa la modifica.
- Il campo **Data di registrazione** consente di inserire la data di registrazione del movimento di pagamento delle scadenze.
- I campi **Data cambio** e **Cambio**, attivi solo nel caso in cui siano stati inseriti nella distinta scadenze in valuta estera, permettono di inserire la data e il valore del cambio. Nella lista dei cambi, contenente il codice della valuta, la data cambio e il cambio, vengono automaticamente inseriti i codici delle valute delle scadenze in valuta inserite nella distinta in oggetto. Un doppio click in corrispondenza di una riga della lista porta il codice nell'apposito campo accanto al campo data cambio, a questo punto può essere inserita la data del cambio e (se non presente in tabella cambi) il valore del cambio, con la pressione del tasto **Aggiungi** della pagina *Pagam.* tali dati vengono riportati nella lista.

La contabilizzazione del pagamento avviene nella valuta delle scadenze per le scadenze in valuta estera.

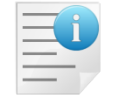

Solo quando è stato inserito il cambio per ogni valuta presente nella lista può essere registrato il pagamento con la pressione del bottone **Paga**.

Al momento della contabilizzazione dei pagamenti la procedura effettua le seguenti azioni:

- registrazione del movimento contabile in *dare* sul fornitore, uno per ogni fornitore;
- registrazione del movimento contabile in *avere* sulla banca, uno per ogni fornitore;
- cancellazione delle scadenze pagate;
- collegamento delle partite;
- riattivazione delle eventuali scadenze rimosse dalla distinta;
- eliminazione dalla distinta delle scadenze pagate, e nel caso in cui non rimanga alcuna scadenza nella distinta viene eliminata anche la distinta altrimenti viene aggiornata con il numero e il totale delle scadenze ancora non pagate.

Se è attiva l'opzione di *Configurazione*, **Gestione CIG e CUP**, la contabilizzazione del pagamento delle scadenze, per le quali è stato indicato il codice CIG/CUP, mantiene l'indicazione di tali codici anche sul movimento contabile, al fine di rispettare la normativa sulla tracciabilità dei pagamenti relativi a contratti pubblici.

Selezionando l'opzione **Movimento unico su banca** è possibile generare per il sottoconto banca un unico movimento per il totale delle scadenze pagate.

Se è attiva l'opzione di *Configurazione*, **Gestione CIG e CUP**, e nell'elenco delle scadenze della distinta sono presenti delle scadenze con codice CIG/CUP, allora questa opzione non è selezionabile.

<span id="page-13-0"></span>Se è attiva la gestione della **liquidazione IVA per cassa**<sup>17</sup> quest'opzione non è attiva e non è selezionabile.

Deselezionando l'opzione **Movimento unico sul fornitore**<sup>18</sup> è possibile generare per il fornitore un movimento per ogni scadenza pagata.

Se è attiva la gestione della **liquidazione IVA per cassa**[17](#page-13-0) questa opzione non è attiva e non è selezionabile.

Il campo **Scadenze selezionate per il pagamento** mostra il numero delle scadenze selezionate per il pagamento; se non è stata selezionata nessuna scadenza automaticamente saranno pagate tutte le scadenze della distinta (e in questo caso il numero indicato dal campo coinciderà con il numero delle scadenze presenti nella distinta di pagamento).

L'area **Spese totali** consente di inserire il sottoconto e l'importo delle eventuali spese bancarie per la distinta di pagamento. Si precisa che si tratta delle spese complessive relative all'insieme delle scadenze pagate.

Se entrambi i dati sono correttamente inseriti, alla pressione del bottone **Paga** saranno contabilizzate anche le spese.

L'eventuale presenza di scadenze in valuta estera e l'opzione **Movimento unico su banca** influenzano lo schema della registrazione. Generalmente, le spese sono contabilizzate come movimento separato tranne nel caso in cui nella distinta non siano presenti scadenze in valuta e sia selezionata l'opzione per la scrittura unica sul sottoconto banca.

Non viene eseguita alcuna scrittura contabile relativa alle spese, nel caso in cui nessuno dei due dati, sottoconto e importo, sia stato inserito.

Se è attiva la gestione della **liquidazione IVA per cassa**<sup>17</sup> la contabilizzazione del pagamento provvede anche a determinare l'imposta da portare in liquidazione. L'imposta viene calcolata in proporzione tra l'importo della scadenza e il totale della fattura, suddividendo gli imponibili in base agli stessi codici IVA utilizzati in fattura. Il periodo di competenza IVA viene determinato in base alla data di registrazione indicata per il movimento di pagamento delle scadenze.

<sup>17</sup> La gestione della liquidazione IVA per cassa **non è disponibile** per START v3 (SIGLA StartSuite Multiuser e Client/Server versione

<sup>3).&</sup>lt;br><sup>18</sup> Questa opzione non è disponibile per START v3 (SIGLA StartSuite Multiuser e Client/Server versione 3).

## **5.3.4 Ristampa Distinte**

Consente la ristampa delle distinte di pagamento le cui scadenze non sono ancora state pagate; la gestione avviene mediante la finestra mostrata in [Figura 9.](#page-14-0)

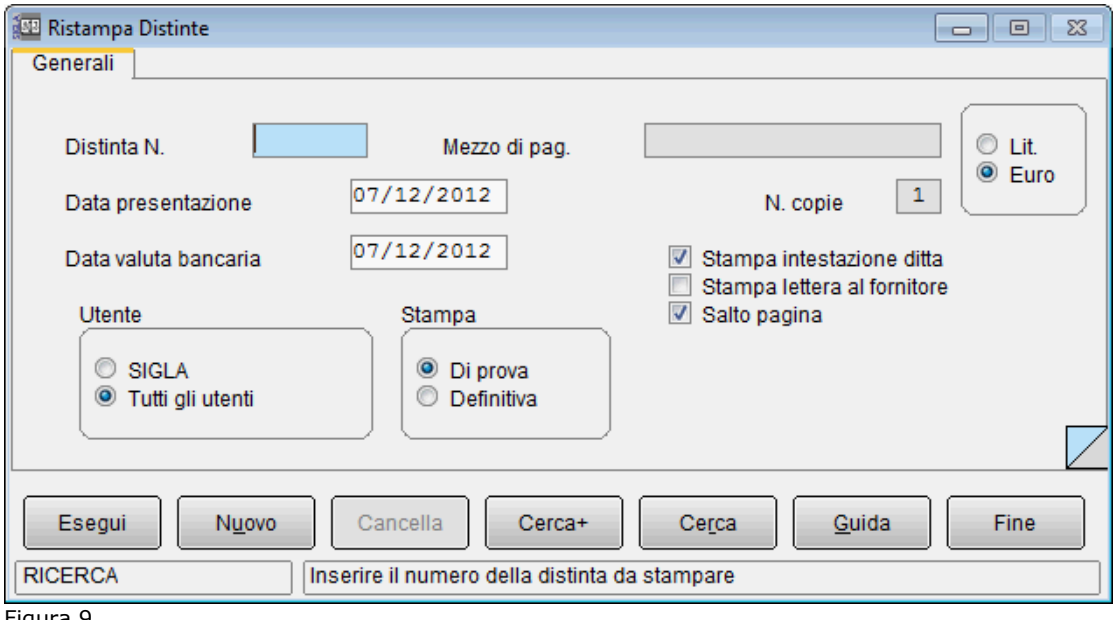

<span id="page-14-0"></span>Figura 9

Occorre fornire il numero della distinta di interesse nel campo **Distinta N.**.

- **Mezzo di pag.**: questo campo descrittivo mostra il mezzo di pagamento (*bonifico bancario* o *disposizione di pagamento*) scelto in fase di creazione della distinta, non è consentita la modifica.
- **Data presentazione**: è la data di presentazione impostata in fase di creazione della distinta, può essere modificata e verrà stampata sulla distinta in oggetto.
- **Data valuta bancaria**: permette di indicare la data valuta bancaria da indicare nella stampa della distinta (e/o della lettera al fornitore)<sup>19</sup>;
- **Stampa intestazione ditta**: consente di stampare o meno una intestazione con i dati della ditta sull'ordine di bonifico e sulle lettere e sulla disposizione di pagamento.
- **Stampa lettera al fornitore**: consente di stampare o meno la lettera tipo per ogni fornitore che si intende pagare con il bonifico.
- **Salto pagina**: consente di non effettuare il salto pagina forzato nella stampa della disposizione di pagamento (in questo modo sarà pertanto la stampante a decidere quando effettuare il salto pagina).
- **N. copie**: indicare il numero di copie della distinta di pagamento che si desidera vengano stampate<sup>20</sup>; questo campo è abilitato soltanto nel caso di stampa definitiva.
- **Utente**: consente di selezionare le sole scadenze registrate dall'utente che sta operando o tutte le scadenze indipendentemente dall'utente che ha effettuato la memorizzazione.

<sup>19</sup> Con l'entrata in vigore *della Direttiva sui Servizi di Pagamento* (la cosiddetta **PSD**) non è più possibile eseguire bonifici con data valuta al beneficiario prefissata. La direttiva, infatti, stabilisce che *"[...] tutti gli ordini di pagamento disposti dal pagatore denominati in euro o in un una valuta di uno Stato membro non appartenente all'area dell'euro, compresi i bonifici e le rimesse di denaro, dovrebbero essere soggetti a un tempo di esecuzione massimo di un giorno. Per tutti gli altri pagamenti, ad esempio quelli disposti dal beneficiario o per il suo tramite, compresi gli addebiti diretti e i pagamenti con carte, in mancanza di un accordo esplicito tra il prestatore e il pagatore che preveda un periodo di tempo più lungo, dovrebbe applicarsi lo stesso tempo di esecuzione di un giorno. Se l'ordine di pagamento è emesso su supporto cartaceo, detti periodi potrebbero essere prorogati di un'ulteriore giornata operativa [...]*.". Questa opzione è pertanto disabilitata a meno che in *Anagrafica Banche* non sia stata selezionata l'opzione **Dt. valuta bonif. obblig.** nel caso sarà possibile indicare la data valuta che, in ogni caso, dovrà rispettare quanto indicato nella Direttiva PSD.

• **Stampa**: queste opzioni consentono di richiedere la ristampa **Di prova** della distinta in oggetto (in questo caso non sarà variata la data di presentazione) o di richiedere la stampa **Definitiva**.

La pressione del pulsante **Esegui** avvia la procedura.

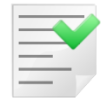

Poiché le scadenze pagate vengono cancellate sarà possibile ristampare soltanto le distinte presenti in archivio che contengono ancora scadenze; la ristampa di una distinta parzialmente pagata non è uguale alla stampa originaria.

#### **5.3.5 Stampa Lista Scadenze**

Consente la stampa di un elenco delle scadenze evidenziandone l'eventuale domiciliazione ad una banca e il mezzo di pagamento scelto, mediante la finestra mostrata in [Figura 10.](#page-15-0)

Le scadenze domiciliate sono evidenziate con il carattere "**D**", le scadenze il cui pagamento è stato bloccato con il carattere "**B**" ed infine le scadenze dei fornitori per i quali è stato indicato il blocco dei pagamenti con il carattere "**!**" (punto esclamativo).

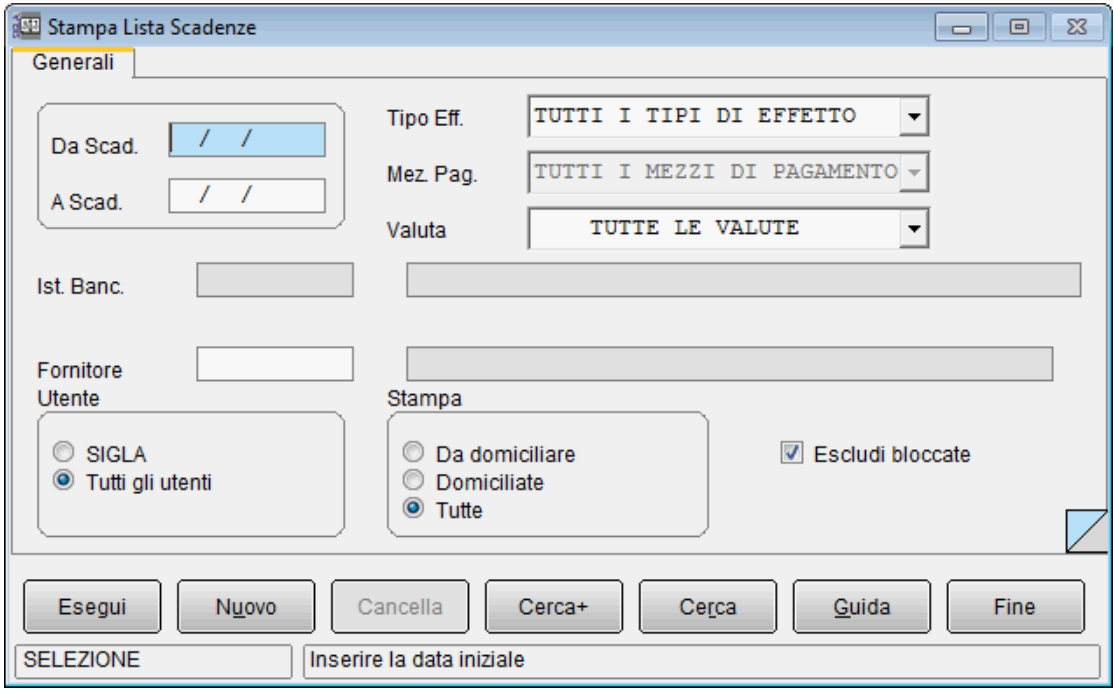

<span id="page-15-0"></span>Figura 10

- I campi **Da Scad.** e **A Scad.** consentono di inserire dei valori limite inferiore e superiore relativamente alle date di scadenza delle scadenze da selezionare. Se la data iniziale è lasciata in bianco le scadenze vengono selezionate a partire dalla prima, se viene lasciata in bianco la data finale la selezione include tutte le scadenze fino all'ultima.
- Le caselle **Tipo Eff.** e **Valuta** consentono di inserire un filtro sulle scadenze da selezionare.
- La casella **Mez. Pag.**, attiva solo nel caso in cui sia richiesta la stampa delle scadenze domiciliate, consente di selezionare le sole scadenze per le quali è stato indicato il mezzo di pagamento indicato.
- Il campo **Ist. Banc.**, attivo solo nel caso in cui sia richiesta la stampa delle scadenze domiciliate, consente selezionare solo le scadenze domiciliate alla banca indicata.
- Il campo **Fornitore** consente di richiedere la stampa delle scadenze, che riguardano un determinato fornitore.
- **Utente**: queste opzioni consentono di selezionare i soli effetti registrati dall'utente che sta operando o tutti gli effetti indipendentemente dall'utente che ha effettuato la memorizzazione.
- **Stampa**: queste opzioni consentono di effettuare la stampa di tutte le scadenze, solo di quelle domiciliate ad una banca, o soltanto di quelle da domiciliare.
- **Escludi bloccate**: consente di escludere dalla stampa le scadenze il cui pagamento è stato *bloccato* o tutte le scadenze relative ai fornitori cui è stato *bloccato* il pagamento delle scadenze.

La pressione del pulsante **Esegui** avvia la procedura.

#### **5.3.6 Contabilizzazione RID/SDD Passivi**

Consente di selezionare le scadenze R.I.D./S.D.D.<sup>21</sup> da contabilizzare ed effettua automaticamente i movimenti contabili relativi mediante la finestra mostrata in [Figura 11.](#page-16-0)

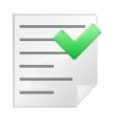

Possono essere contabilizzate soltanto scadenze che sono state domiciliate ad una banca. Per fare ciò non è possibile utilizzare la procedura di destinazione pagamenti, ma occorre inserire in *Anagrafica Clienti/Fornitori* (accessibile attraverso il menù *Anag/Banche*) la banca di domiciliazione, nel campo **Banca di domicil.** della pagina *Opzioni*, per tutti i fornitori che verranno pagati a mezzo R.I.D./S.D.D..

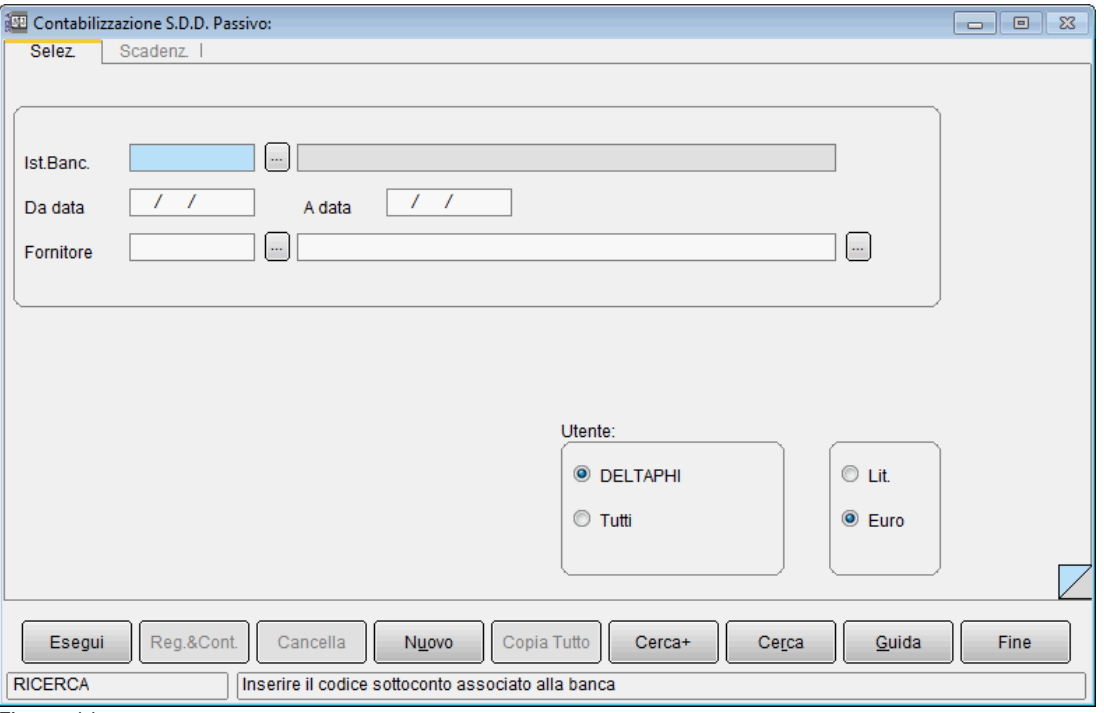

<span id="page-16-0"></span>Figura 11

La pagina **Selez.** permette di inserire dei parametri di selezione per le scadenze R.I.D./S.D.D. da contabilizzare.

- **Ist.Banc.**: consente di inserire il sottoconto della banca di presentazione in modo da limitare la selezione alle sole scadenze R.I.D./S.D.D. domiciliate presso la banca in esame.
- **Da data**, **A data**: questi campi consentono di inserire dei valori limite inferiore e superiore relativamente alle date di scadenza delle scadenze da selezionare. Se la data iniziale è lasciata in bianco i movimenti vengono selezionati a partire dal primo, se viene lasciata in bianco la data finale la selezione include tutti i movimenti fino all'ultimo.

<sup>21</sup> Si ricorda che a partire dal 1° febbrario 2016 il RID sarà **definitivamente** sostituito dal corrispondente strumento di pagamento SEPA Direct Debit (SDD).

- **Fornitore**: è possibile richiedere la selezione delle sole scadenze che riguardano un determinato fornitore, in tal caso occorre fornire il codice del fornitore di interesse. Controllo nel caso di fornitori bloccati in anagrafica.
- **Utente** (riquadro delle scelte): consente di selezionare le scadenze registrate dall'utente che sta operando o tutti le scadenze indipendentemente dall'utente che ha effettuato la memorizzazione.

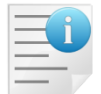

Si precisa che la procedura non seleziona le scadenze per le quali è stato bloccato il pagamento e neppure le scadenze relative a fornitori per i quali è stato bloccato il pagamento delle scadenze in anagrafica.

La pressione del bottone **Esegui** provoca il caricamento, nella listbox della pagina *Scadenz.*, mostrata in [Figura 12,](#page-17-0) delle scadenze R.I.D./S.D.D. che soddisfano i parametri di selezione inseriti.

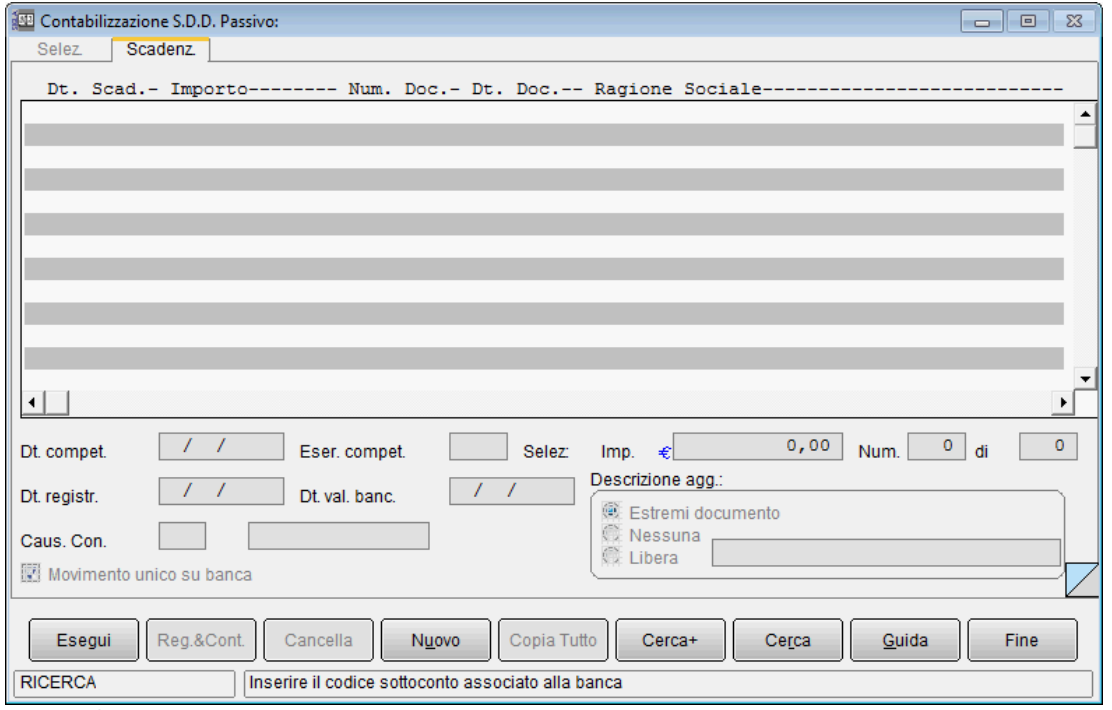

Le scadenze da contabilizzare possono essere selezionate con un doppio click del mouse in corrispondenza della scadenza di interesse (o premendo il tasto <Invio> dopo aver selezionato la riga tramite i tasti <freccia alto> <freccia basso>).

La scadenza selezionata viene marcata con il carattere "**X"** in prima posizione. E' possibile selezionare per la contabilizzazione tutte scadenze con la pressione del bottone **Copia Tutto**.

Nella sezione *Selez.* sono indicati rispettivamente l'importo ed il numero delle scadenze selezionate per la contabilizzazione, nonché il numero totale delle scadenze presenti nella lista.

Prima della contabilizzazione devono essere inserite la data di competenza, di registrazione e la causale contabile.

- **Dt. compet.** (data competenza): consente di inserire la data di competenza contabile per il movimento di pagamento che verrà registrato; provvede a fissare l'esercizio di competenza contabile.
- **Eser. compet.** (esercizio competenza): mostra l'esercizio di competenza contabile impostato in base alla data di competenza; non è permessa la modifica.

<span id="page-17-0"></span>Figura 12

- **Dt. registr.** (data registrazione): consente di inserire la data di registrazione del movimento di pagamento delle scadenze.
- **Dt. val. banc.** (data valuta bancaria): consente di inserire la data valuta bancaria; deve essere necessariamente inserita se è richiesta dalla causale contabile indicata.
- **Cau.Co.** (causale contabile): consente di inserire la causale contabile da utilizzare per la registrazione del movimento contabile.
- **Descrizione agg.** (descrizione aggiuntiva) <sup>22</sup>: consentono di scegliere tra tre opzioni disponibili per la descrizione aggiuntiva del movimento che sarà registrato; selezionando **Estremi doc.** la descrizione aggiuntiva del movimento sul fornitore sarà composta con il numero e la data del documento pagato; selezionando **Nessuna** non sarà riportata alcuna informazione nella descrizione aggiuntiva; selezionando **Libera** è possibile inserire una descrizione che verrà attribuita a tutti i movimenti generati.

La contabilizzazione avviene premendo il tasto **Reg.&Cont.** (Registra & Contabilizza): viene generato un movimento sul fornitore per ogni scadenza pagata e un unico movimento sul sottoconto banca per il totale delle scadenze selezionate per il pagamento.

Deselezionando l'opzione **Movimento unico su banca** è possibile, invece, generare anche per il sottoconto banca un movimento per ogni scadenza pagata. La procedura elimina dallo scadenzario le scadenze contabilizzate e collega le partite (cioè le varie fatture con i movimenti relativi ai pagamenti) $^{23}$ .

### **5.3.7 Raggruppamento Scadenze Passive**

Consente di raggruppare le scadenze passive intestate ad un fornitore scalando automaticamente le eventuali note di credito. Le scadenze che sono prese in considerazione dalla procedura di raggruppamento hanno come prerequisito quello di appartenere a registrazioni di due sole righe (un dare e un avere) e non essere inserite in nessuna distinta di pagamento.

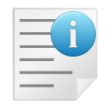

Le registrazioni effettuate dalla gestione del ciclo passivo e dalla gestione Prima Nota IVA rispondono a questi requisiti.

La relativa finestra di gestione è mostrata in [Figura 13.](#page-19-0)

<sup>&</sup>lt;sup>22</sup> Per quanto riguarda il movimento sulla banca la descrizione aggiuntiva viene composta con i primi 30 caratteri della ragione sociale del fornitore solo se non è selezionata l'opzione **Movimento unico su banca**.

<sup>23</sup> Se l'EuroKit *sui dati ditta*, è attivo la procedura mostra tutti gli importi nella valuta di conto scelta per l'esercizio, quello selezionato dal menù *Eser*, e contabilizza nella valuta di conto il pagamento delle scadenze selezionate (sempre che sia compatibile con l'esercizio contabile scelto in base alla data di competenza indicata). Se l'EuroKit sui *dati ditta* non è attivo, la procedura di contabilizzazione R.I.D. mostra tutti gli importi in lire e registra in lire il pagamento delle scadenze selezionate.

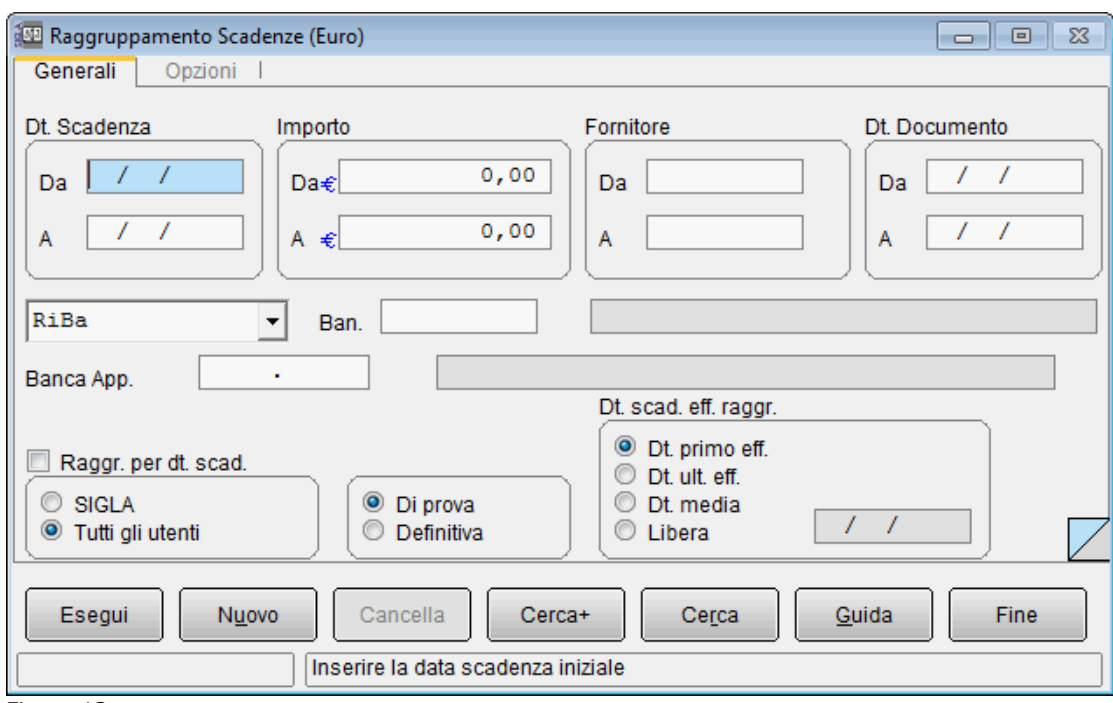

#### <span id="page-19-0"></span>Figura 13

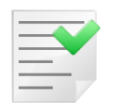

E' possibile raggruppare le scadenze solo per i fornitori che hanno selezionata l'opzione **Raggr. effetti** (raggruppamento effetti), inserita in *Anagrafica Fornitori* nella pagina *Opzioni*.

- **Dt. Scadenza**: i campi del riquadro consentono di inserire dei *valori limite* inferiori e superiori relativamente alle date di scadenza per le scadenze da selezionare. Se la data iniziale è lasciata in bianco, i movimenti vengono selezionati a partire dal primo; se viene lasciata in bianco la data finale la selezione include tutti i movimenti fino all'ultimo.
- **Importo**: i campi del riquadro consentono di inserire dei *valori limite* inferiori e superiori relativamente agli importi delle scadenze da selezionare. Se tali campi sono lasciati a zero non viene applicato alcun limite agli importi delle registrazioni.
- **Fornitore**: i campi del riquadro consentono di inserire dei *valori limite<sup>24</sup>* inferiori e superiori relativamente ai codici fornitori delle scadenze da selezionare. Se tali campi sono lasciati in bianco non viene applicato alcun filtro ai codici fornitori.
- **Dt. Documento**: i campi del riquadro consentono di inserire dei *valori limite* inferiori e superiori relativamente alle date documento delle fatture relative alle scadenze da selezionare.
- **Tipo di effetto:** è possibile selezionare tramite l'apposita casella il tipo effetto di interesse (per default viene proposto Ri.Ba.).
- **Banca di domiciliazione:** il campo **Ban.** consente di inserire il codice di una banca di domiciliazione in modo da selezionare solo scadenze domiciliate presso la banca indicata.
- **Banca di appoggio:** il campo **Banca App.** consente di inserire il codice ABICAB della banca di appoggio del fornitore, eventualmente è possibile indicare anche il solo codice ABI; se viene indicato un codice ABICAB verranno selezionati soltanto le scadenze che hanno la banca di appoggio del fornitore uguale a quella indicata, mentre se viene indicato un codice ABI saranno selezionati tutti gli effetti che hanno banca di appoggio con codice ABI corrispondente a quello indicato.

<sup>24</sup> Nessun controllo è effettuato nel caso di fornitori bloccati in anagrafica.

- **Raggruppamento per data scadenza**: se viene selezionata l'opzione **Raggr. per dt. scad.** le scadenze selezionati per ciascun fornitore saranno raggruppati a parità di data scadenza (ai criteri di raggruppamento sarà cioè aggiunta la data di scadenza)<sup>25</sup>; se l'opzione non viene selezionata per ciascun fornitore sarà creato un solo effetto raggruppato.
- **Data scadenza effetto raggruppato**: le opzioni **Dt. scad. eff. raggr.** consentono di scegliere come data di scadenza dell'effetto raggruppato la data scadenza della prima scadenza selezionata, dell'ultima, una data media (ottenuta dalla media tra quella della prima e dell'ultima scadenza) o, infine, una data indicata a video (in questo caso gli effetti raggruppati per tutti i fornitori avranno la stessa data scadenza).

La procedura può essere effettuata **Di prova** o **Definitiva**, in questo caso è necessario inserire, nella pagina *Opzioni* (mostrato in [Figura 14\)](#page-20-0), i dati necessari per la contabilizzazione delle scadenze raggruppate, cioè la data di competenza contabile e la data registrazione.

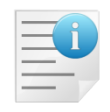

Si precisa che la procedura non seleziona le scadenze per le quali è stato bloccato il pagamento e neppure le scadenze relative ai fornitori per i quali è stato bloccato il pagamento delle scadenze in anagrafica.

Se è attiva l'opzione di *Configurazione* **Gestione CIG e CU** la procedura non seleziona le scadenze per le quali è stato indicato il codice CIG/CUP.

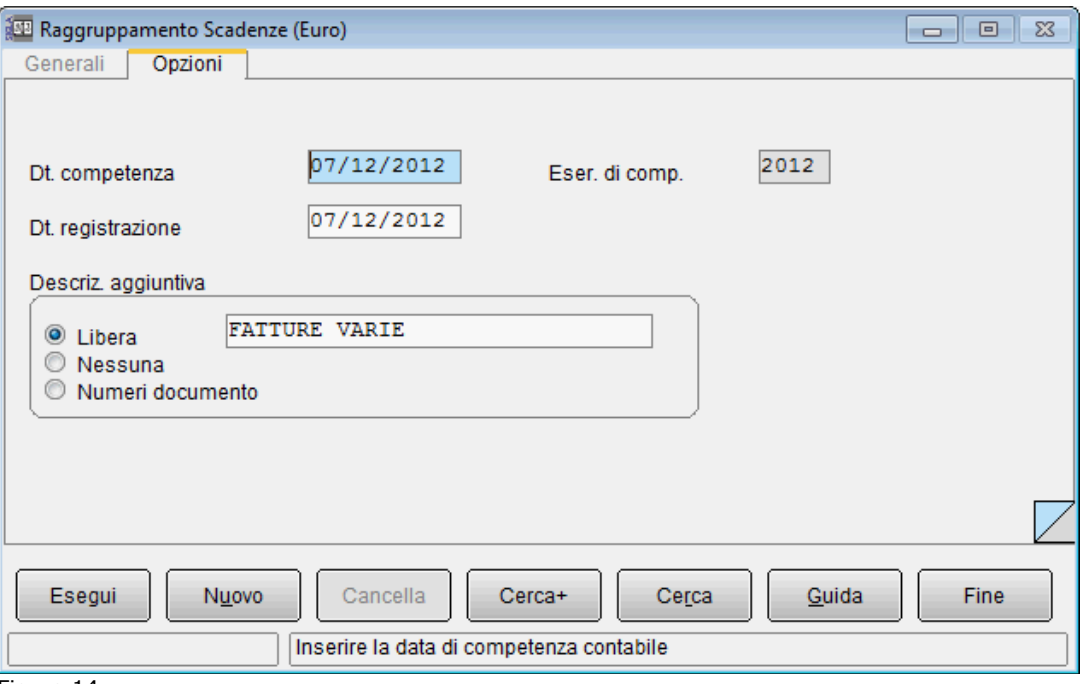

<span id="page-20-0"></span>Figura 14

- **Dt. competenza**: consente di inserire la data di competenza contabile per la registrazione della scadenza raggruppata; provvede a fissare l'esercizio di competenza contabile.
- **Eser. di comp.**: mostra l'esercizio di competenza contabile impostato in base alla data di competenza; non è permessa la modifica.
- **Dt. registrazione**: consente di inserire la data di registrazione della scadenza raggruppata.

<sup>&</sup>lt;sup>25</sup> In questo caso, ovviamente, la data di scadenza dell'effetto raggruppato coinciderà con quella degli effetti indipendentemente dalle opzioni **Dt. primo eff.**, **Dt. ult. eff.** e **Dt. Media**.

• **Descriz. aggiuntiva**: è possibile scegliere tra tre opzioni disponibili per la descrizione aggiuntiva comune a tutti i movimenti che saranno registrati; selezionando **Libera** è possibile inserire una descrizione che verrà attribuita a tutti i movimenti (per default viene proposta la descrizione *FATTURE VARIE*); selezionando **Nessuna** non sarà riportata alcuna informazione nella descrizione aggiuntiva; selezionando **Numeri documento** la descrizione aggiuntiva del movimento sarà composta automaticamente dalla procedura in modo da riportare il primo e l'ultimo numero documento delle scadenze che sono state raggruppate.

Selezionando l'opzione **Di prova**, la procedura effettua una stampa che suddivide per fornitore le scadenze raggruppabili (in base ai parametri di selezione indicati a video) e la corrispondente scadenza raggruppata. Per ciascuna scadenza vengono stampati la data scadenza, il numero e la data documento, il numero protocollo, il codice e la ragione sociale del fornitore e l'importo.

Accodati a tale stampa vengono indicate, sempre suddivisi per fornitore, le scadenze non raggruppabili, cioè quei gruppi di scadenze il cui totale risulta nullo o negativo. Tali scadenze non saranno prese in considerazione dalla procedura di raggruppamento eseguita con l'opzione **Definitiva** selezionata.

Selezionando l'opzione **Definitiva** la procedura effettua la stessa stampa del caso di prova, cancella le scadenze e registra la scadenza raggruppata per ciascun fornitore. Più precisamente vengono eliminate le registrazioni corrispondenti alle scadenze selezionate (saranno cancellate entrambe le righe che compongono l'articolo contabile), viene registrata la scadenza raggruppata (tutti i dati del movimento, tranne naturalmente importo, data scadenza, data ed esercizio di competenza, data di registrazione e descrizione aggiuntiva, sono prelevati dall'ultima scadenza selezionata) e vengono collegate le partite.

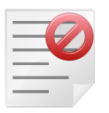

Quando è attiva la gestione della **liquidazione IVA per cassa**<sup>17</sup> non è possibile utilizzare la funzione di raggruppamento degli effetti.

## **5.3.8 Creazione Bonifico SEPA**

A partire dalla versione 4.20.0/3.37.0 (gennaio 2014) la creazione del flusso bonifico Italia secondo lo standard CBI è sostituita dalla gestione bonifico SEPA<sup>26</sup> (SEPA Credit Transfer o S.C.T.).

SIGLA consente la generazione del *Bonifico SEPA* secondo lo standard previsto nell'Area Unica dei Pagamenti in Euro (SEPA). Per l'elenco preciso dei paesi aderenti alla SEPA occorre fare riferimento alle informazioni fornite dal proprio istituto bancario o direttamente dallo specifico sito Internet predisposto dall'ABI: [http://www.sepaitalia.eu.](http://www.sepaitalia.eu/)

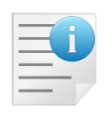

Il **codice univoco CBI** (CUC), presente nella pagina *RiBa* del menù *Ditta* del programma di *Configurazione*, deve essere riempito con il codice fornito dalla propria banca perché è obbligatorio per la creazione del flusso relativo al bonifico SEPA.

<sup>&</sup>lt;sup>26</sup> Per i dettagli si può fare riferimento al sito [http://www.sepaitalia.eu.](http://www.sepaitalia.eu/)

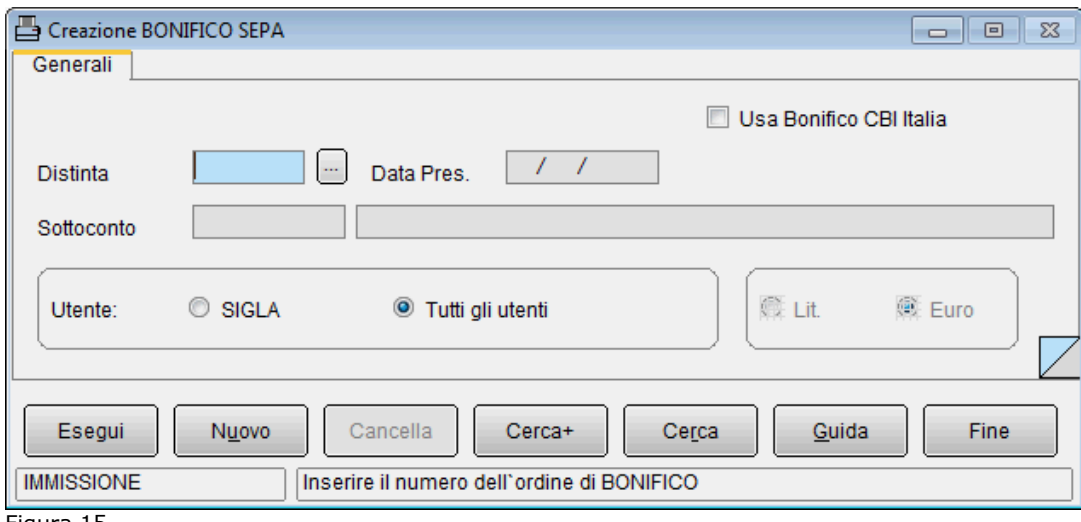

Figura 15

Occorre fornire il numero della distinta di interesse nel campo **Distinta**. E' possibile selezionare soltanto distinte di pagamento di tipo Bonifico.

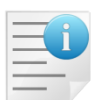

Il bonifico SEPA viene sempre prodotto in Euro, indipendentemente dalla valuta indicata in fase di creazione dell'ordine di bonifico, lo standard SEPA infatti prevede di operare solo in Euro e per i paesi aderenti all'Area Unica dei Pagamenti in Euro (area SEPA).

In particolare nel caso in cui venga richiesta la creazione del flusso per un ordine di bonifico multivaluta tutti gli importi saranno **in ogni caso considerati in Euro**.

- **Usa Bonifico CBI Italia**: se selezionata il flusso viene creato secondo lo standard CBI del bonifico domestico<sup>27</sup>.
- **Utente**: consente di selezionare i soli effetti registrati dall'utente che sta operando o tutti gli effetti indipendentemente dall'utente che ha effettuato la memorizzazione.

Se è attiva l'opzione di *Configurazione* **Gestione CIG e CUP** nel file prodotto, tra i riferimenti del bonifico, è indicato il codice CIG/CUP al fine di rispettare la normativa sulla tracciabilità dei pagamenti relativi a contratti pubblici.

Se è attiva l'opzione, di *Configurazione*, **IBAN riga scad. in bonifico SEPA** se nella stessa distinta sono presenti, per lo stesso beneficiario italiano<sup>28</sup>, scadenze con codice IBAN diverso vengono inseriti nello stesso flusso ordini di bonifico separati (le scadenze sono infatti raggruppate, per ogni beneficiario, anche a parità di codice IBAN associato alla scadenza stessa). In caso contrario il codice IBAN del beneficiario è quello della prima scadenza selezionata o quello dell'anagrafica se tale codice non è presente sulla prima scadenza.

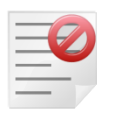

Il codice IBAN del beneficiario e il codice BIC della banca per i beneficiari non italiani sono informazioni **necessarie** alla corretta compilazione del bonifico SEPA. Prima di procedere alla creazione del flusso è pertanto necessario verificare i dati inseriti in anagrafica fornitori.

Alcune opzioni di configurazione determinano se inserire o meno alcuni dati che lo standard SEPA Credit Transfer (bonifico SEPA) prevede come facoltativi:

<sup>&</sup>lt;sup>27</sup> Ricordiamo che a partire dal 1º febbraio 2014 questo formato sarà sostituito dallo standard SEPA e pertanto non dovrà più essere utilizzato. Tuttavia la Banca d'Italia ha previsto la possibilità di derogare all'uso dei formati XML fino al 1° febbraio 2016 e pertanto alcuni istituti bancari potrebbero continuare ad accettare il formato CBI anche dopo il 1° febbraio 2014. In ogni caso questo formato **non sarà più accettato da nessuna banca** a partire dal 1° febbraio 2016.

<sup>&</sup>lt;sup>28</sup> Si precisa che in quest'ambito per fornitori italiani si intendono quelli che hanno un codice IBAN iniziante per "IT".

- l'indirizzo del beneficiario;
- l'indirizzo dell'azienda.

Le corrispondenti opzioni sono accessibili dal menù *Applicazione/Contabilità* folder *Eff./Fl.<sup>29</sup>* del programma di *Configurazione<sup>30</sup>* (

La pressione del pulsante **Esegui** avvia la procedura.

Un primo messaggio di avvertimento richiede conferma prima di procedere, successivamente viene richiesta l'indicazione della cartella dove sarà memorizzato il file generato. In tale fase è anche possibile variare il nome del file proposto dalla procedura $31$ .

A creazione terminata viene mostrata una finestra di riepilogo che indica l'importo totale e il numero delle scadenze nel bonifico, il nome della cartella (*Subdirectory*), dove è memorizzato il file, e il nome del file stesso (che corrisponde al numero della distinta preceduto dal carattere **B**).

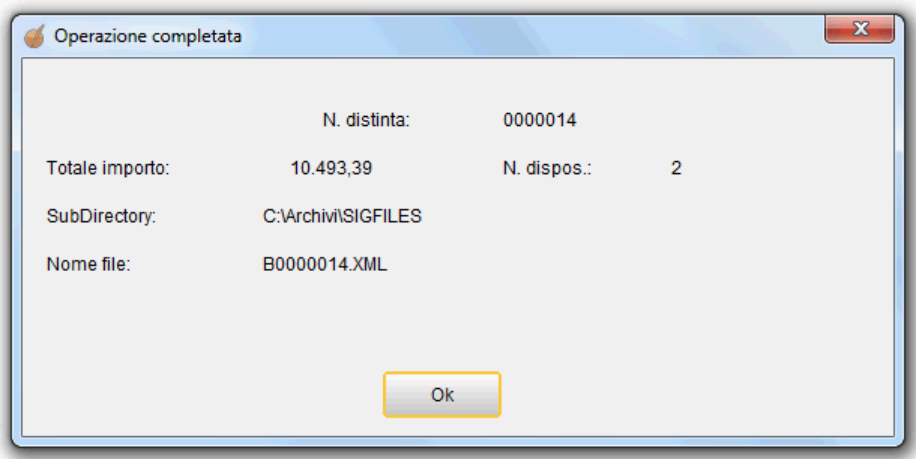

Figura 16

Per creare nuovamente il *Flusso Bonifico SEPA* occorre deselezionare l'opzione **Minidisco** in revisione della distinta, in caso contrario sarà richiesta un'ulteriore conferma prima di procedere.

<sup>29</sup> Per la versione 3 la pagina è *Effetti*.

<sup>&</sup>lt;sup>30</sup> Per dettagli si veda il capitolo 2 Configurazione al paragrafo 2.4.1 del Manuale Utente.

<sup>&</sup>lt;sup>31</sup> Il nome del file inizia con il carattere 'B' seguito dal numero della distinta su sette cifre completato con zeri a sinistra ed estensione .XML (esempio B0000121.XML) o .DAT (esempio B0000121.DAT) nel caso in cui si attiva l'opzione per il formato CBI. La cartella di default per la sua memorizzazione è la cartella *Documenti* dell'utente.